# **CBS Colegio Bautista Shalom**

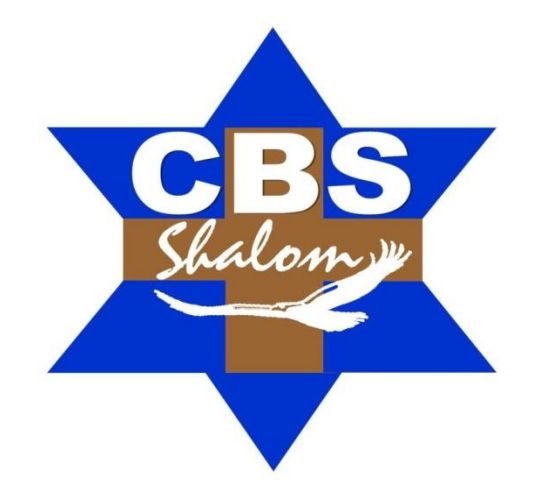

## **TAC 2 Segundo Básico Segundo Bimestre**

## **Contenidos**

#### **PROYECTOS COOPERATIVOS CON TECNOLOGÍA DE INFORMACIÓN**

- TRABAJO EN EQUIPO.
- ¿QUÉ ES UN PROYECTO COOPERATIVO? FASES.
- CARACTERÍSTICAS DE LOS MIEMBROS.
- LA CAPACIDAD DEL CONDUCTOR.
- $\checkmark$  INVESTIGACIÓN VIRTUAL.
- ALFABETIZACIÓN DIGITAL.

## **PRESENTACIÓN DE DATOS EN UN GRÁFICO**

- ELEMENTOS DE LOS GRÁFICOS.
- MODIFICAR UN GRÁFICO BÁSICO SEGÚN LAS NECESIDADES.
- CAMBIAR EL DISEÑO O EL ESTILO DE UN GRÁFICO.
- ORGANIZAR LOS DATOS DE LA HOJA DE CÁLCULO DE EXCEL.
- PROCEDIMIENTO PARA SELECCIONAR CELDAS, RANGOS, FILAS O COLUMNAS.
- CREAR UN GRÁFICO.
	- APLICAR UN DISEÑO DE GRÁFICO PREDEFINIDO.
	- AÑADIR SERIE DE DATOS.
	- CARACTERÍSTICAS Y FORMATO DE UN GRÁFICO.
	- CAMBIAR MANUALMENTE EL FORMATO DE ELEMENTOS DEL GRÁFICO.
	- AGREGAR UN TÍTULO AL GRÁFICO.
	- AGREGAR TÍTULOS DE EJE.
	- AGREGAR ETIQUETAS DE DATOS.
- MOVER UN GRÁFICO.
	- CAMBIAR EL TAMAÑO DE UN GRÁFICO.

## **TÉCNICAS EN LA BÚSQUEDA DE INFORMACIÓN**

**NOTA:** conforme avances en tu aprendizaje tu catedrático(a) te indicará la actividad o ejercicio a realizar. Sigue sus instrucciones.

## **PROYECTOS COOPERATIVOS CON TECNOLOGÍA DE INFORMACIÓN**

## **TRABAJO EN EQUIPO**

Desde el punto de vista… que los estudiantes son protagonistas y catedráticos cumplen el papel de guía durante el aprendizaje. Los estudiantes planifican, aplican y evalúan proyectos de aplicación al mundo real, totalmente conectados con su realidad y donde la tecnología está presente. Esto te convierte (como estudiante) en partícipe de su propio aprendizaje apostando por la creatividad y la inclusión educativa. Es importante que se integren teoría y práctica en las actividades contextualizadas en la realidad que viven ustedes (como estudiantes) de forma que les permitan resolver problemas reales con los que se sientan identificados.

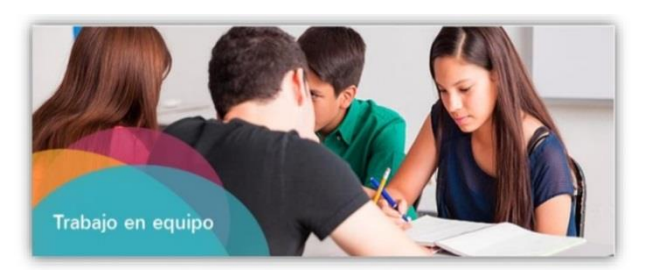

## **¿QUÉ ES UN PROYECTO COOPERATIVO?**

El método de proyectos cooperativos es una estrategia de aprendizaje que se enfoca a los conceptos centrales y principios de una disciplina, involucra a los estudiantes en solución de problemas y otras tareas significativas, les permite trabajar de manera autónoma para construir su propio aprendizaje y culmina en resultados reales generados por ellos mismos.

Concretamente se puede decir que, los proyectos cooperativos son la situación didáctica por excelencia para enseñar y aprender. Son la forma coherente de crear ciertas condiciones de aprendizaje (la enseñanza) que logra que puedan aprender alumnos y alumnas de mejor manera.

En esta metodología los alumnos se disponen en la clase por grupos, normalmente de 5 o 6 miembros, se debe tener en cuenta las diferencias de los alumnos y sus necesidades, esta metodología también es especialmente interesante para desarrollar relaciones entre los alumnos así como para desarrollar las habilidades, las competencias y el proceso de aprendizaje entre los alumnos que tienen diferentes formas de aprender, diferentes habilidades, diferentes culturas, etc.

#### **FASES**

El aprendizaje por proyectos cooperativos tiene distintas fases o etapas que deben seguirse según Guzmán (2009) y Bottoms & Webb (1988):

- **1)** Elección del tema por parte del grupo de alumnos y alumnas a partir de las propuestas de su catedrático/a o de las propuestas que ustedes den. En esta metodología es especialmente importante la elección del tema por parte de ustedes, ya que de esta forma podrán elegir problemáticas o inquietudes que les interesen y que conlleven un significado, por lo que la motivación e interés hacia el trabajo sea mayor. Es importante definir un listado con los participantes de cada grupo y su rol dentro del mismo dando la misma importancia y peso a todos los miembros por igual.
- **2)** Tu catedrático(a) realiza una detección de ideas previas para conocer lo que alumnos y alumnas saben realmente del tema en cuestión. De esta forma se hace una idea del nivel de su conocimiento, y ustedes mismos realizan su autoevaluación inicial y se dan cuenta del punto del que parten.
- **3)** Tu catedrático(a) trabaja junto con ustedes para definir los objetivos y el desarrollo del trabajo en sí mismo que se espera conseguir. Es necesario que ustedes conozcan estos objetivos así como la forma en la que van a ser evaluados por parte de su catedrático/a y los estándares de calidad y los criterios que debe cumplir el proyecto realizado. También debe existir una descripción y un propósito del proyecto, su catedrático/a debe dejar claro de qué manera deben desarrollar el problema planteado, proporcionarles técnicas y herramientas para ello. Se deben presentar también una serie de reglas e instrucciones para desarrollar el proyecto como los tiempos y las metas a corto plazo.

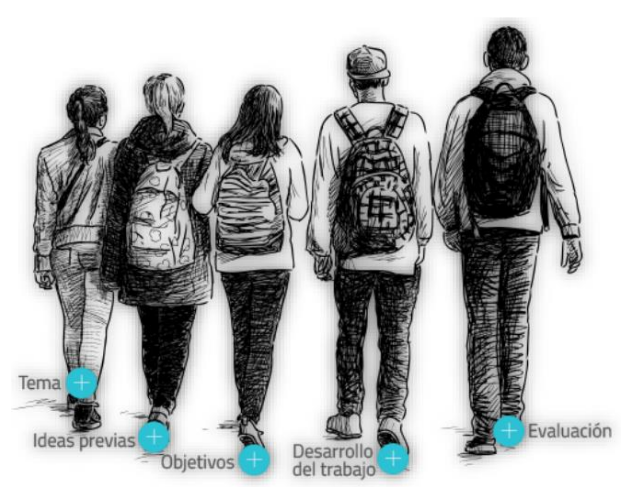

- **4)** En la fase de investigación, alumnos y alumnas deben desarrollan su trabajo, han de tenerse en cuenta los recursos, los tiempos y los espacios empleados donde es especialmente interesante y útil el uso de nuevas tecnologías.
- **5)** En la última fase se desarrolla la evaluación que debe ser continua pero también tangible y tener en cuenta los resultados. También es importante que el trabajo realizado se exponga y sea conocido por ustedes, a la vez que permanezca accesible en todo momento.

Puede llevarse a cabo la siguiente secuencia al momento de que tu catedrático/a, planifique, organice y ejecute esta técnica de aprendizaje. . .

- **1) Elección del centro de interés:** ¿Qué nos interesa investigar? ¿Qué queremos saber de ese tema?
- **2) Observación:** el alumnado entra en contacto con la realidad, interaccionando con objetos, seres vivos, acontecimientos, etc., que les estimula y favorecen su participación activa: ¿Qué experiencias va a realizar el alumnado para recoger la información necesaria?
- **3) Asociación:** ampliación de la información y de los conocimientos derivados de la observación a través de medios más indirectos.
- **4) Organización de la información:** ¿Qué actividades vamos a realizar para ampliar y organizar la información?
- **5) Expresión:** transformación de los conocimientos, pensamientos y sensaciones en algo accesible a los demás, a través del habla, la escritura, el dibujo, los trabajos manuales, la danza, la música,…:
	- *¿Qué medios de expresión vamos a utilizar para comunicar las experiencias realizadas (expresión oral, expresión escrita, expresión artística (dibujo, maquetas, croquis, murales, etc.)?*
	- *¿Cómo vamos a comunicar y debatir la información obtenida?*
- **6) Valoración:** catedráticos y alumnado valoran el trabajo (individual, grupal y de la clase) realizado. Para los «Grupos de investigación» (Sharan y Sharan, 2004), que podría ser una versión de los proyectos para el segundo y tercer ciclo de primaria y para la ESO, se podría seguir una secuencia similar a ésta:
	- Tu catedrático(a) prepara el tema
	- **Etapas de la investigación:**

**I.** La clase determina los subtemas y se organiza en grupos de investigación. **II.** Los grupos planifican sus investigaciones (lo que estudiarán y cómo se enfrentarán a ello):

¿Qué tipo de información debemos recoger? ¿Cómo recoger esa información? ¿Cómo analizar esa información?

**III.** Los grupos llevan a cabo la investigación.

**IV.** Los grupos planifican sus presentaciones.

**VI.** Los grupos hacen sus presentaciones.

**VII.** El profesor y el alumnado evalúan la investigación (individualmente, en grupos y toda la clase).

Entonces… ¿Qué entendemos por proyecto cooperativo?

Un proyecto cooperativo es un proyecto (por tanto asume las características descritas anteriormente), que se desarrolla en torno al siguiente principio educativo: el compromiso con la construcción de una cultura de cooperación en el aula.

El principio antes mencionado, entiende la cooperación partiendo de un doble punto de vista:

- **1.** Como una forma de convivencia democrática dentro del salón de calases (aula).
- **2.** Como una modelo de enseñanza y aprendizaje (como una doble vía).

Partiendo de la primera perspectiva, la cooperación implica:

- **a)** Reconocer el salón de clases (aula) como el espacio óptimo para la interacción entre alumnos y alumnas.
- **b)** Organizar el salón de clases (aula) para influir en la construcción de las relaciones interpersonales (entre alumnos y alumnas) llevando el compañerismo a otro nivel.

Y desde la segunda, asumimos el siguiente principio básico del aprendizaje por parte del alumnado:

«La interacción social entre iguales, mediada por el profesorado».

## **CARACTERÍSTICAS DE LOS MIEMBROS**

En las personas que integren el grupo es importante considerar aspectos como: nivel de instrucción ofrecido, los intereses, las expectativas que se tengan, la predisposición con que se cuente, el cúmulo de experiencias que los integrantes, entre otros. Es importante acotar que no solamente se hace referencia a estos aspectos con respecto a todos ustedes (alumnado) sino también su catedrático/a. Existen varios autores, como por ejemplo Bales y Beal, entre otros, que han estudiado el fenómeno que se da en los grupos con respecto a los distintos roles o papeles que los integrantes pueden jugar en el mismo. Beal (1964), por ejemplo nos menciona los siguientes roles o papeles:

- **a) Papeles o roles en tareas grupales.** El propósito de este papel es el de facilitar y coordinar el esfuerzo del grupo, tanto en la definición de un problema común como en la búsqueda de la solución del mismo. Incluye las siguientes variantes:
	- $\triangleright$  El iniciador y contribuidor: esta persona sugiere y propone al grupo nuevas ideas o formas alternas de considerar y resolver el problema o tarea.
	- $\triangleright$  El que busca información: ante sugerencias hechas para la solución del problema o tarea pide la clarificación de estas contribuciones así como, las fuentes informativas que están sirviendo de marco de referencia para ser considerado en tales términos.
	- $\triangleright$  El que busca opinión: no solicita los hechos tal cual como el anterior sino una aclaración de los valores que subyacen las sugerencias o alternativas dadas.
	- El que da información: presenta hechos con fundamentación teórica o experiencial relacionada con el problema.
	- $\triangleright$  El que da opinión: expone su creencia o sus opiniones certeramente ante las sugerencias o alternativas de solución del problema o tarea en cuestión.
	- El elaborador: trata de explicar o ejemplificar en otras palabras las sugerencias para la solución del problema, a manera de clarificación.
	- > El sintetizador: reúne las ideas expuestas en ciertos momentos a manera de síntesis de lo que se lleva avanzado en la tarea.
	- El integrador o coordinador: aclara las relaciones entre las diferentes ideas y sugerencias, tratando con ello de remarcar cuáles son más pertinentes.
	- $\triangleright$  El orientador: define o atrae al grupo al logro del objetivo, sobre todo cuando parece existir desviación con respecto al logro del mismo.
	- $\triangleright$  El que está en desacuerdo: asume regularmente un punto de vista contrario al grupo, argumenta en contra, denota errores en los hechos analizados o en las ideas sugeridas.
	- $\triangleright$  El que evalúa y critica: evalúa o pone en duda la practicidad de las soluciones dadas, tanto con respecto a ideas, procedimientos o hechos.
	- El estimulador: incita al grupo a la acción o a la toma de decisiones para el logro de la tarea.
	- El técnico en procedimientos: acelera constantemente al grupo, haciendo cosas por el mismo a favor del grupo.
	- El registrador o secretario: anota las sugerencias y decisiones del grupo, así como el resultado de la tarea.

## **b) Papeles o roles individuales:**

- $\triangleright$  El agresor: se desenvuelve de diversas maneras entre las cuales se encuentran el devaluar el nivel o estatus de otros, expresando desaprobación de las acciones desarrolladas por los demás, atacando al grupo o a la tarea misma, mostrando envidia hacia las aportaciones de los demás y trata que le sean reconocidas sus intervenciones.
- $\triangleright$  El obstructor: tiende a presentar conductas de negatividad y terquedad, mostrando desacuerdo y oposición con razón o no, gusta de volver a temas que el grupo ya ha pasado de largo.

<sup>¡</sup>Den gracias al SEÑOR porque él es bueno; su gran amor perdura para siempre! Salmos 107:1 (NVI)

- El que busca reconocimiento: trabaja de diversas formas buscando atraer la atención hacia él, sobre todo hablando de sus cualidades y realizaciones personales. Se opondrá si es colocado en posiciones inferiores a las que él cree merecer.
- $\triangleright$  El que se confiesa: aprovechará la oportunidad de tener un grupo que escuche sus sentimientos, discernimientos, ideología, etc. No se coordina con el grupo ya que dedica su atención y esfuerzo en manifestaciones simplistas de conducta, cinismo e indiferencia, muchas de las cuales muy estudiadas por el mismo sujeto hasta cierto punto, de tal modo que manipula en la medida de lo posible al grupo.
- $\triangleright$  El dominador: intentará reafirmar su autoridad o superioridad manipulando al grupo de ser posible o a ciertos integrantes, ya sea vanagloriándose de sí mismo o desacreditando a los demás.
- El que busca ayuda: intentará obtener simpatía o aceptación del grupo o de algunos miembros a través de expresiones de inseguridad, confusión o subestimación.
- $\triangleright$  El defensor de los intereses especiales: hablará de la existencia de las minorías y estereotipos, generalmente ocultando sus propios prejuicios, además siempre lo hará pensando en algo que dé respuesta a sus propios intereses o necesidades personales sin ponerse en evidencia.

## **LA CAPACIDAD DEL CONDUCTOR**

Si se han mencionado los papeles o roles de los integrantes hasta este punto, ahora toca el turno al líder del grupo, en este caso nos referimos al maestro o conductor del mismo. Es este último, por decirlo de alguna manera, el "guardian" del logro del o los objetivos a alcanzar por el grupo. Un trabajo contrario sería el de aquel coordinador que muestre conductas de no directividad, que llevan al grupo a experimentar un clima de inseguridad y a desarrollar una serie de conductas de dependencia que perjudican el proceso y la eficiencia del grupo.

El conductor, líder o guía del grupo, según G. Delaire y H. Ordronneau (Ibídem) debe:

- **1. Conocerse:** es decir, conocer sus propias reacciones, sus actitudes más comunes para tenerlas en cuenta en el momento de sus intervenciones.
- **2. Conocer a los otros:** denota estar atento para percibir las actitudes y reacciones del grupo en función de sus afirmaciones o sus silencios.
- **3. Situarse en relación al grupo:** implica percibir su rol y adaptarlo a la situación de aquí y de ahora
- **4. Mantener el rumbo:** significa no perder de vista el objetivo de la tarea y de la reunión
- **5. Dominar las condiciones de desarrollo de la reunión del grupo:** esto requiere tener en cuenta todas las condiciones o factores propuestos por Cirigliano y Villaverde, estos son:
	- **a)** Los objetivos que se persigan.
	- **b**) La madurez y entrenamiento del grupo.
	- **c)** El tamaño del grupo.
	- **d)** El ambiente físico.
	- **e)** Las características del medio externo.
	- **f)** Las características de los miembros.
	- **g)** La capacitación del conductor.

## **INVESTIGACIÓN VIRTUAL**

Desde la introducción de las tecnologías de la información y la comunicación en los diferentes sectores de interés del hombre, su avance ha sido imparable. Estas tecnologías han dotado a áreas como el comercio, la educación, la administración pública o el turismo, de una serie de capacidades y posibilidades impensables hace unos años como la inmediatez en las transacciones, sistemas en los que el usuario puede acceder a los servicios a cualquier hora y cualquier día o la ubicuidad en la información. Lógicamente, la investigación médica y los diferentes servicios implicados en la salud de las personas no han quedado al margen de estos avances. Por ejemplo, en el área de la Salud se aplican actualmente las TIC para realizar investigaciones confines de enseñanza – aprendizaje. De esta forma, se configura un área nueva de trabajo, eSalud o eHealth, en la que surgen grandes avances, nuevos beneficios y posibilidades al aplicar las TIC al ámbito sanitario.

En función de la tecnología que se esté utilizando o del área en que decidamos poner el acento, podemos encontrar diferentes especialidades:

**tHealth:** uno de los dispositivos tecnológicos para el acceso a la información más ampliamente difundidos son los televisores. Esta plataforma para la difusión de contenidos multimedia puede actuar como un perfecto elemento de comunicación para acceder a información y servicios desde el propio hogar del usuario con una curva de aprendizaje muy rápida. Resulta relevante señalar la introducción de un canal de retorno

**mHealth:** en los últimos años hemos presenciado la universalización de dispositivos de comunicación móvil de bajo costo y altas prestaciones. En la actualidad, la generalidad de la población tiene acceso a dispositivos móviles con conexión a Internet, tanto mediante redes inalámbricas (Wi-Fi) como redes de datos móviles. Estas terminales permiten ofrecer una nueva gama de servicios diseñados para ser empleados desde cualquier lugar con una gran autonomía.

**uHealth:** dentro de este contexto de alta accesibilidad a recursos vía conexiones de datos y variedad en los instrumentos de acceso, surge la posibilidad de dotar de características ubicuas a los servicios desarrollados. En particular, en el dominio de la eHealth se busca proporcionar servicios accesibles por diferentes agentes en cualquier momento desde cualquier emplazamiento.

**pHealth:** las aplicaciones de eHealth pueden diseñarse para centrar su uso en servicios personales. De este modo, se pueden desplegar plataformas centradas en aquellos servicios que tienen como objetivo la provisión de servicios de interés para una persona concreta en el ámbito de su domicilio o de su vida personal.

Estas áreas no conforman una clasificación completa y excluyente de los servicios y sistemas que podemos encontrar dentro del ámbito de la eHealth pero nos pueden ayudar para identificar los elementos clave y las herramientas más significativas, a nuestro alcance, para el desarrollo de soluciones dentro del dominio.

El pleno desarrollo de estas tecnologías y modelos de explotación de servicios avanzados comparte un nubarrón en el horizonte con otras de las llamadas eTecnologías. Para el avance de este tipo de soluciones necesitamos superar los obstáculos y restricciones en el acceso a sistemas TIC que se nos presentan y que se engloban bajo el nombre de "brecha digital" o "digital gap". Esta brecha es normalmente debida a dos factores diferentes:

- **1) Deficiencias en medios materiales:** la disponibilidad de medios materiales o hardware para el acceso a la información no resulta universal hoy en día. No todos los hogares están conectados a Internet ni tienen por qué disponer de equipos que lo soporten, entre otras posibles restricciones para el acceso a los eServicios. Estas limitaciones están altamente relacionadas con el nivel económico no solo de las personas, sino también de los países o regiones geográficas. Debe tenerse en cuenta que en la actualidad menos de la mitad de la población mundial tiene acceso a las redes de datos de banda ancha. Estas limitaciones se manifiestan de un modo más dramático en las zonas deprimidas del planeta que son objetivos principales de los programas de salud.
- **2) Analfabetismo digital:** del mismo modo que se considera analfabeto al que no es capaz de leer y escribir, esta definición se puede aplicar actualmente a aquellos que no tengan una cierta suficiencia para el uso de los recursos de medios de comunicación digital. Sería deseable que la población estuviera suficientemente instruida para que el acceso a la información y a los servicios en la red sea suficientemente fluida y forme parte de su vida diaria.

En estos últimos años, los gobiernos de todo el mundo se han comprometido de un modo claro en la lucha contra este lastre que amenaza con ahogar las posibilidades y beneficios de las eTecnologías. Para ello se han diseñado actuaciones en las dos líneas anteriormente mencionadas y se ha impulsado el despliegue de redes, tanto fijas como móviles. Estas últimas son de una gran importancia estratégica al permitir la rápida y amplia expansión de redes de comunicación en zonas de difícil acceso, con costos razonables. También se han fomentado campañas para facilitar el acceso a los ordenadores en los hogares y el uso de equipos públicos, lo que facilita no solo el acceso a la tecnología sino también a que la población se familiarice con su uso. La instrucción de la población para su alfabetización digital se centra habitualmente en el segmento adulto de la población que no creció con estos nuevos recursos tecnológicos y que, por lo tanto, no tiene asimilados los fundamentos de estas tecnologías.

## **ALFABETIZACIÓN DIGITAL**

La alfabetización digital tiene un enfoque conceptual crítico sobre el entorno tecnológico con el fin de facilitar la integración de las personas como sujetos críticos y activos, y no como consumidores de tecnologías y contenidos digitales.

Las investigaciones con respecto a la alfabetización digital se focalizan en aspectos más amplios, vinculados con el aprendizaje de cómo efectivamente lo son: hallar, usar, resumir, evaluar, crear y transmitir información utilizando tecnologías digitales, y no solo con la habilidad para usar una computadora. Por otro lado, el Informe Horizon en 2017, contempló también como aspecto crítico, mantenerse al día ante la abundancia de información y de

herramientas tecnológicas e interfaces diversas, lo que constituye un nuevo reto, tanto para profesores como para los alumnos.

La explosión de los contenidos generados por los usuarios, que aumenta el número de ideas, opiniones, información de todo tipo, agravan la necesidad, hoy más que nunca, de tener herramientas y filtros que ayuden a encontrar, interpretar, organizar y recuperar datos de interés. Esta necesidad es un fiel reflejo del impacto de la tecnología en cada aspecto de la vida. Constituyen evidencias del cambio de naturaleza de la forma en la comunicación, acceso a la información, intercambio entre colegas y amigos y se aprende incluso, la forma en la que se socializa.

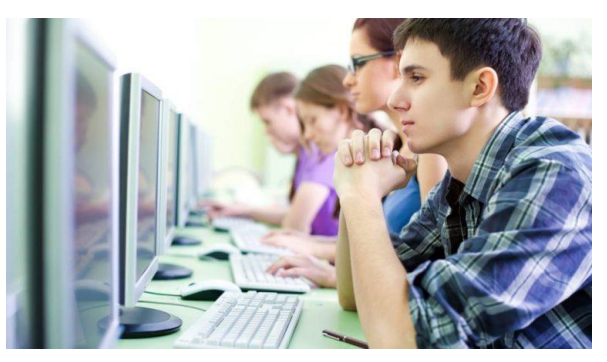

Es importante resaltar que la alfabetización digital también involucra la alfabetización audiovisual, resaltando las habilidades

y conocimientos a través del lenguaje audiovisual y tecnología, en donde las personas se alfabetizan a través de sonidos, imágenes, hoy en día vivimos en un mundo en donde comprendemos mejor a través de una imagen o un sonido, una imagen dice más que mil palabras, muestra la realidad como es tan solo con observar algo o escuchar.

Desde 2006 la UNESCO ha alertado de la necesidad de una educación mediática e informacional, la alfabetización audiovisual o mediática ocupa un lugar ocasional, cuando no es residual, en muchos centros educativos.

Las nuevas alfabetizaciones involucran a:

- Alfabetización audiovisual.
- Alfabetización tecnológica o digital.
- Alfabetización informacional.
- Multialfabetización.

Lo sobresaliente, en esto, es el desarrollo de procesos formativos dirigidos a que cualquier persona aprenda a aprender (es decir, adquiera las habilidades para el autoaprendizaje de modo permanente a lo largo de su vida); sepa enfrentarse a la información (buscar, seleccionar, elaborar y difundir aquella información necesaria y útil); se cualifique laboralmente para el uso de las nuevas tecnologías de la información y comunicación; y tome conciencia de las implicaciones económicas, ideológicas, políticas y culturales de la tecnología en nuestra sociedad. Por esta razón, una meta educativa importante para las escuelas debiera ser la formación de los niños y jóvenes como usuarios conscientes y críticos de las nuevas tecnologías y de la cultura que en torno a ellas se produce y difunde.

En 2009 la Asociación Andaluza de Bibliotecarios determinó un modelo educativo integral para la alfabetización en el uso de las nuevas tecnologías requiere el desarrollo de cuatro ámbitos o dimensiones formativas:

- **1) Dimensión instrumental** relativa al dominio técnico o instrumental de cada tecnología. Es decir, conocimiento práctico o habilidades para el uso del hardware (montar, instalar y utilizar los distintos periféricos y aparatos informáticos) y del software o programas informáticos (bien del sistema operativo, de procesadores de textos, de tratamiento de la imagen, de navegación por Internet, de comunicación, etc.)
- **2) Dimensión cognitiva,** permite la adquisición de los conocimientos y habilidades para buscar, seleccionar, analizar, comprender y recrear la enorme cantidad de información a la que se accede a través de las nuevas tecnologías, así como comunicarse con otras personas mediante los recursos digitales.
- **3) Dimensión actitudinal** que desarrolla actitudes hacia la tecnología de modo que no se caiga ni en un posicionamiento tecnofóbico, ni en una actitud de aceptación acrítica y sumisa de las mismas.
- **4) Dimensión axiológica o ética** que permite la toma de conciencia de que las tecnologías de la información y comunicación no son asépticas ni neutrales desde un punto de vista social, sino que las mismas inciden significativamente en el entorno cultural, educativo y político de nuestra sociedad.

Las tecnologías nos ofrecen una serie de posibilidades que las hacen verdaderamente útiles creando entornos más flexibles para el aprendizaje, elimina las barreras espacio-temporales para la interacción entre el catedráticos y alumnado e incrementa las modalidades de comunicación, favoreciendo el aprendizaje independiente como el aprendizaje colaborativo, permitiendo nuevas modalidades para organizar la actividad docente, facilita romper los clásicos escenarios de formación tradicional y contribuye a la generación o adquisición de conocimiento significativo.

## **PRESENTACIÓN DE DATOS EN UN GRÁFICO**

Si posees en tu computador Microsoft Excel instalado, podrás aprovechar las ventajas de las capacidades avanzadas de gráficas en Word.

Los gráficos se usan para presentar series de datos numéricos en formato gráfico y de ese modo facilitar la comprensión de grandes cantidades de datos y las relaciones entre diferentes series de datos.

- **1.** Datos en la hoja de cálculo.
- **2.** Gráfico creado con los datos de la hoja de cálculo.

Excel ofrece muchos tipos de gráficos que te ayudarán a mostrar los datos de forma comprensible ante una audiencia. Cuando crees un gráfico o modifiques uno existente, puedes elegir entre distintos tipos de gráfico (por ejemplo, gráficos de columnas o

circulares) y subtipos (por ejemplo, gráficos de columnas apiladas o gráficos circulares 3D). También puedes crear un gráfico combinado al utilizar varios tipos de gráficos en uno solo.

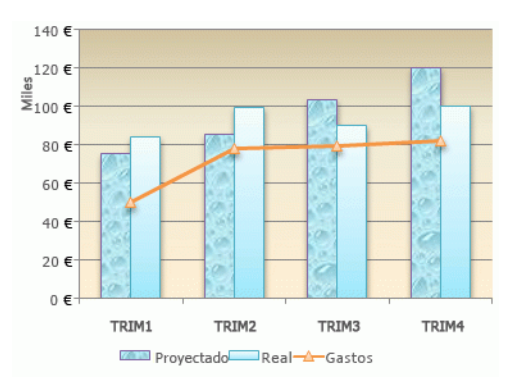

Al crear un gráfico en una hoja de cálculo de Excel, en un documento de Word o en una presentación de PowerPoint, tienes muchas opciones. Ya sea que vayas a usar un gráfico recomendado para sus datos o uno que elegirás en la lista completa de gráficos, puede resultarte útil conocer algo más acerca de cada tipo de gráfico.

Si ya tienes un gráfico, pero solo desea cambiar su tipo:

1. Selecciona el gráfico, clique en la pestaña **Diseño** y, a continuación, cliquea en **Cambiar tipo de gráfico**.

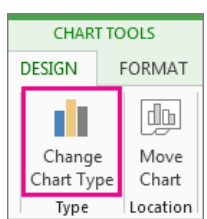

Elige un nuevo tipo de gráfico en el cuadro Cambiar tipo de gráfico.

## **ELEMENTOS DE LOS GRÁFICOS**

Un gráfico consta de numerosos elementos. Algunos de ellos se presentan de forma predeterminada y otros se pueden agregar según las necesidades. Para cambiar la presentación de los elementos del gráfico puedes moverlos

a otras ubicaciones dentro del gráfico o cambiar su tamaño o su formato. También puedes eliminar los elementos del gráfico que no desee mostrar.

- **1.** El área del gráfico.
- **2.** El área de trazado del gráfico.
- **3.** Los puntos de datos de la serie de datos que se trazan en el gráfico.
- **4.** Los ejes, horizontal (categorías) y vertical (valores) en los que se trazan los datos del gráfico.
- **5.** La leyenda del gráfico.
- **6.** Un título de eje y de gráfico que puede agregar al gráfico.
- **7.** Una etiqueta de datos que puede usar para identificar los detalles de un punto de datos de una serie de datos.

## **MODIFICAR UN GRÁFICO BÁSICO SEGÚN LAS NECESIDADES**

Después de crear un gráfico, puedes modificar cualquiera de sus elementos. Por ejemplo, cambiar la forma en que se presentan los ejes, agregar un título al gráfico, mover u ocultar la leyenda o presentar elementos de gráfico adicionales.

Para modificar un gráfico, puedes hacer lo siguiente:

**a) Cambiar la presentación de los ejes del gráfico.** Puedes especificar la escala de los ejes y ajustar el intervalo entre los valores o las categorías que se presentan. Para que el gráfico sea más fácil de leer, también puedes agregar marcas de graduación a un eje y especificar con qué intervalo aparecerán.

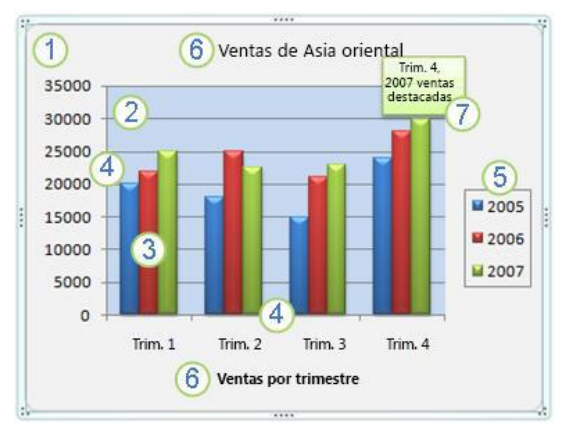

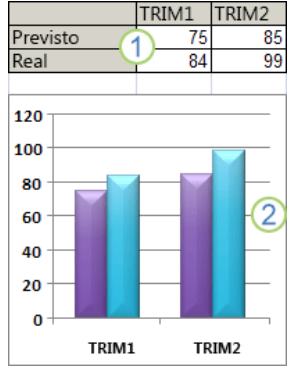

PLAN DIARIO Segundo Básico – TAC 2 BIMESTRE 2 ¡Den gracias al SEÑOR porque él es bueno; su gran amor perdura para siempre! Salmos 107:1 (NVI)

- **b) Agregar títulos y etiquetas de datos a un gráfico.** Para que la información que aparece en el gráfico sea más clara, puedes agregar un título de gráfico, títulos de eje y etiquetas de datos.
- **c) Agregar una leyenda o una tabla de datos.** Puedes mostrar u ocultar una leyenda, cambiar su ubicación o modificar las entradas de la leyenda. En algunos gráficos, también puedes mostrar una tabla de datos que contenga las claves de leyenda y los valores representados en el gráfico.
- **d) Aplicar opciones especiales en cada tipo de gráfico.** Existen líneas especiales (líneas de máximos y mínimos, y líneas de tendencias), barras (barras ascendentes y descendentes y barras de error), marcadores de datos y otras opciones para los diferentes tipos de gráficos.

## **CAMBIAR EL DISEÑO O EL ESTILO DE UN GRÁFICO**

Después de crear un gráfico, puedes cambiar su aspecto de forma instantánea. En lugar de agregar o cambiar manualmente los elementos o el formato del gráfico, puedes aplicarle rápidamente un diseño y un estilo predefinidos. Office proporciona una amplia variedad de estilos y diseños predefinidos útiles (o diseños y estilos rápidos) que puedes seleccionar. Pero puedes personalizar más el diseño o el estilo de un gráfico cambiando manualmente cada uno de los elementos que se usan en el gráfico.

No puedes guardar un diseño personalizado o formato, pero si deseas usar el mismo diseño o formato, puedes guardar el gráfico como una plantilla de gráfico.

SCAN ME

**Importante:** para completar los procedimientos siguientes, debe tener un gráfico existente. Para más información sobre cómo crear un gráfico, escanea el código QR.

## **ORGANIZAR LOS DATOS DE LA HOJA DE CÁLCULO DE EXCEL**

En la mayoría de los gráficos, como los gráficos de columnas y los gráficos de barras, puede representar gráficamente los datos que están organizados en las filas o columnas de una hoja de cálculo. Sin embargo, algunos tipos de gráfico (como el gráfico circular o el gráfico de burbujas) requieren una disposición de datos específica.

**1) En la hoja de cálculo, organiza los datos que deseas trazar en un gráfico.** Los datos pueden estar organizados en filas o columnas: Excel determina automáticamente el mejor modo de trazar los datos en el gráfico. Algunos tipos de gráfico (como el gráfico circular o el gráfico de burbujas) requieren una disposición de datos específica, como se describe en la tabla siguiente.

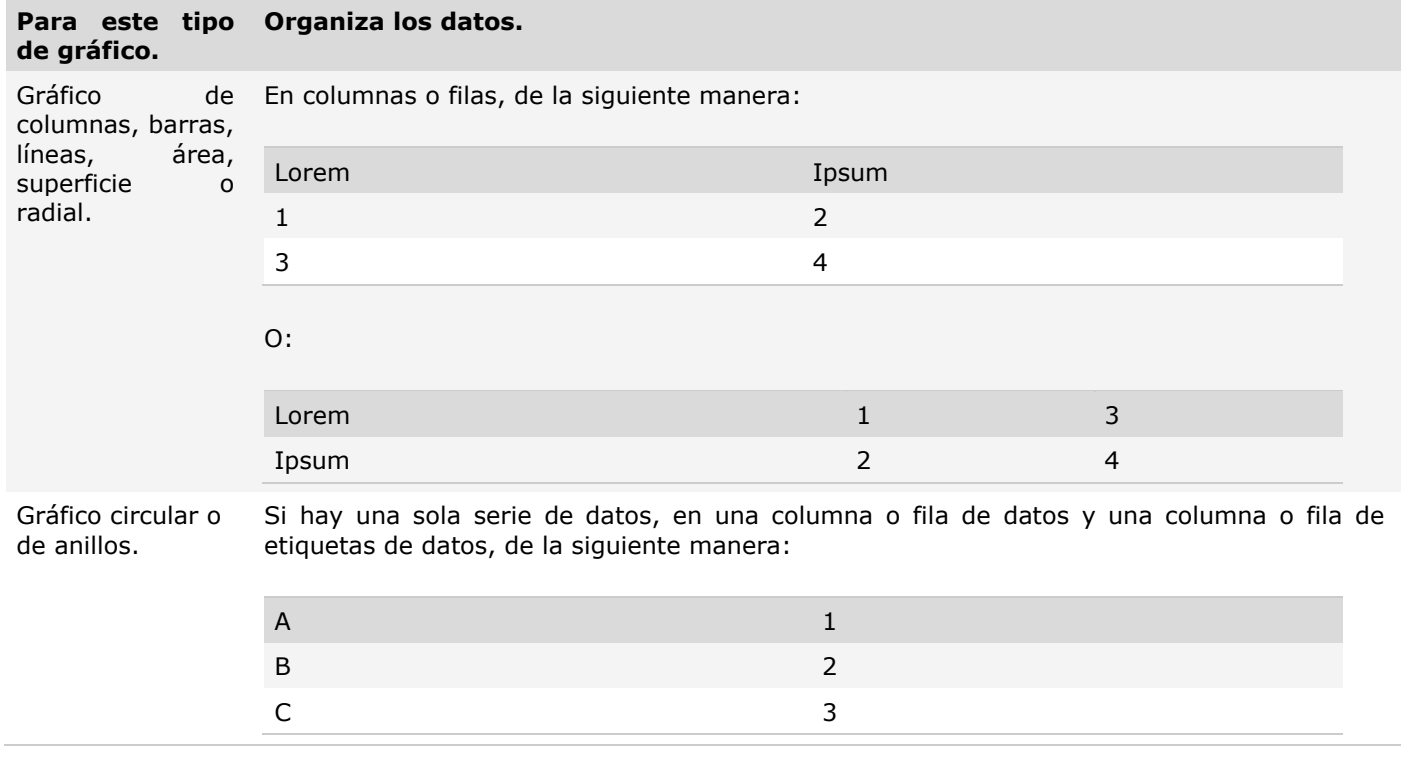

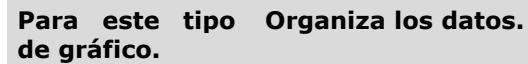

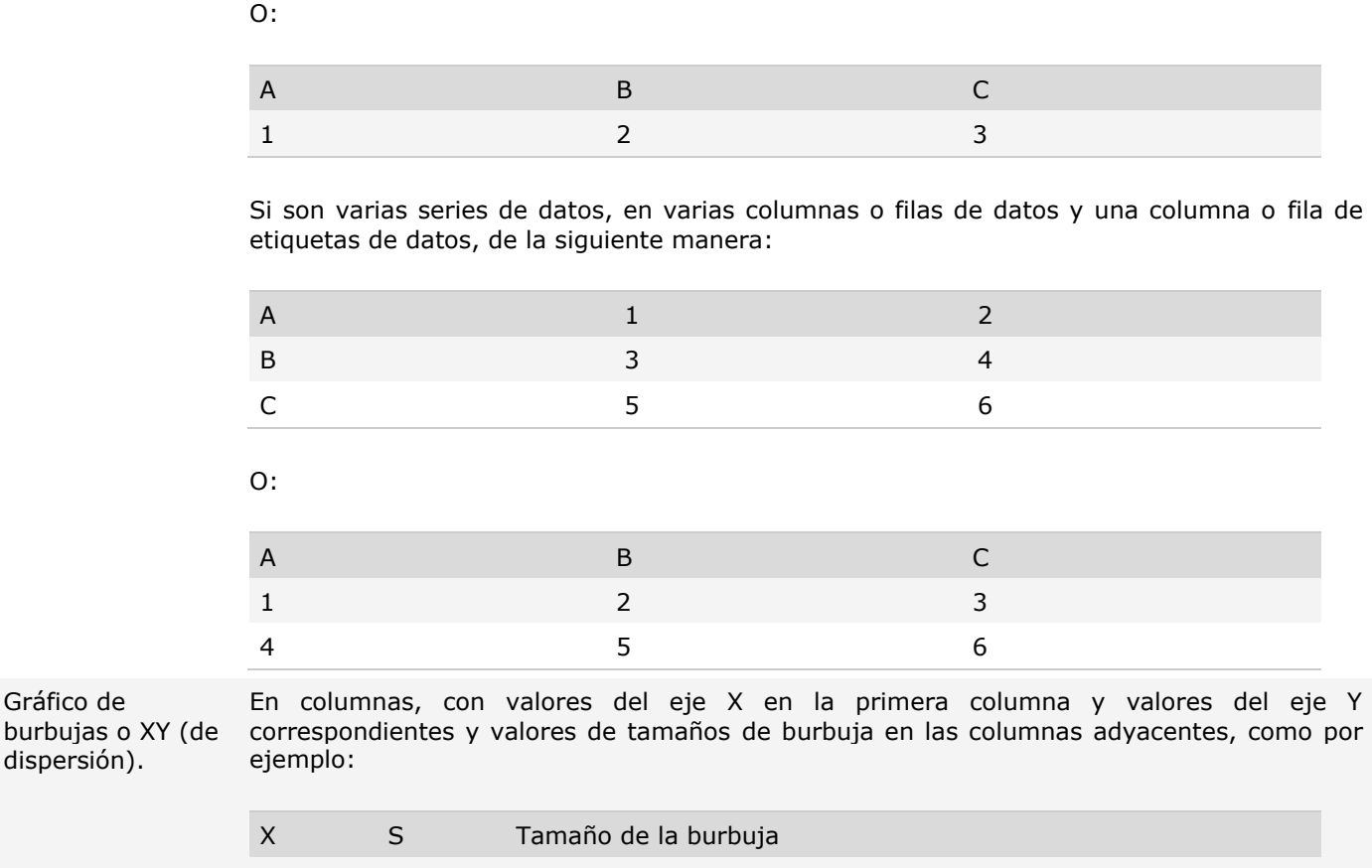

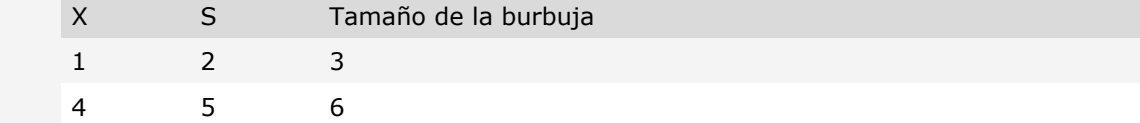

En columnas o filas en el orden siguiente, utilizando nombres o fechas como etiquetas:

Gráfico cotizaciones.

Gráfico de

dispersión).

valores máximos, valores mínimos y valores de cierre

Como:

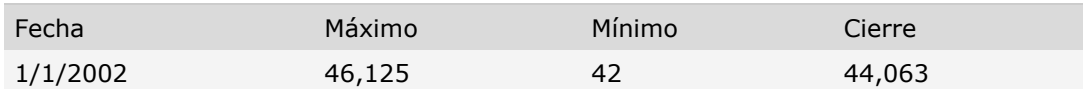

O:

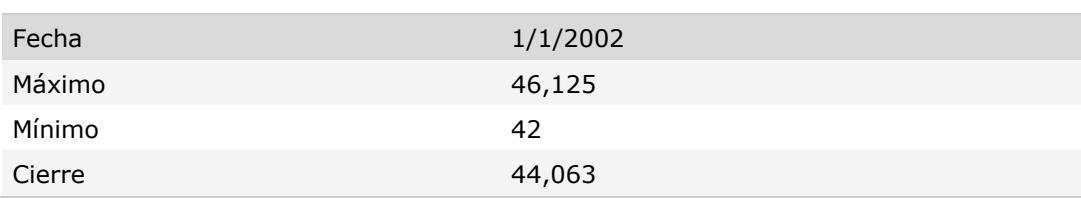

## **2) Selecciona las celdas que contienen los datos que desea utilizar en el gráfico.**

**Sugerencia:** Si seleccionas únicamente una celda, Excel traza automáticamente en un gráfico todas las celdas adyacentes a esa celda que contienen datos. Si las celdas que deseas trazar en un gráfico no están en un intervalo

continuo, puedes seleccionar celdas o rangos no adyacentes siempre que la selección forme un rectángulo. También podrás ocultar las filas o las columnas que no desees trazar en el gráfico.

## **PROCEDIMIENTO PARA SELECCIONAR CELDAS, RANGOS, FILAS O COLUMNAS**

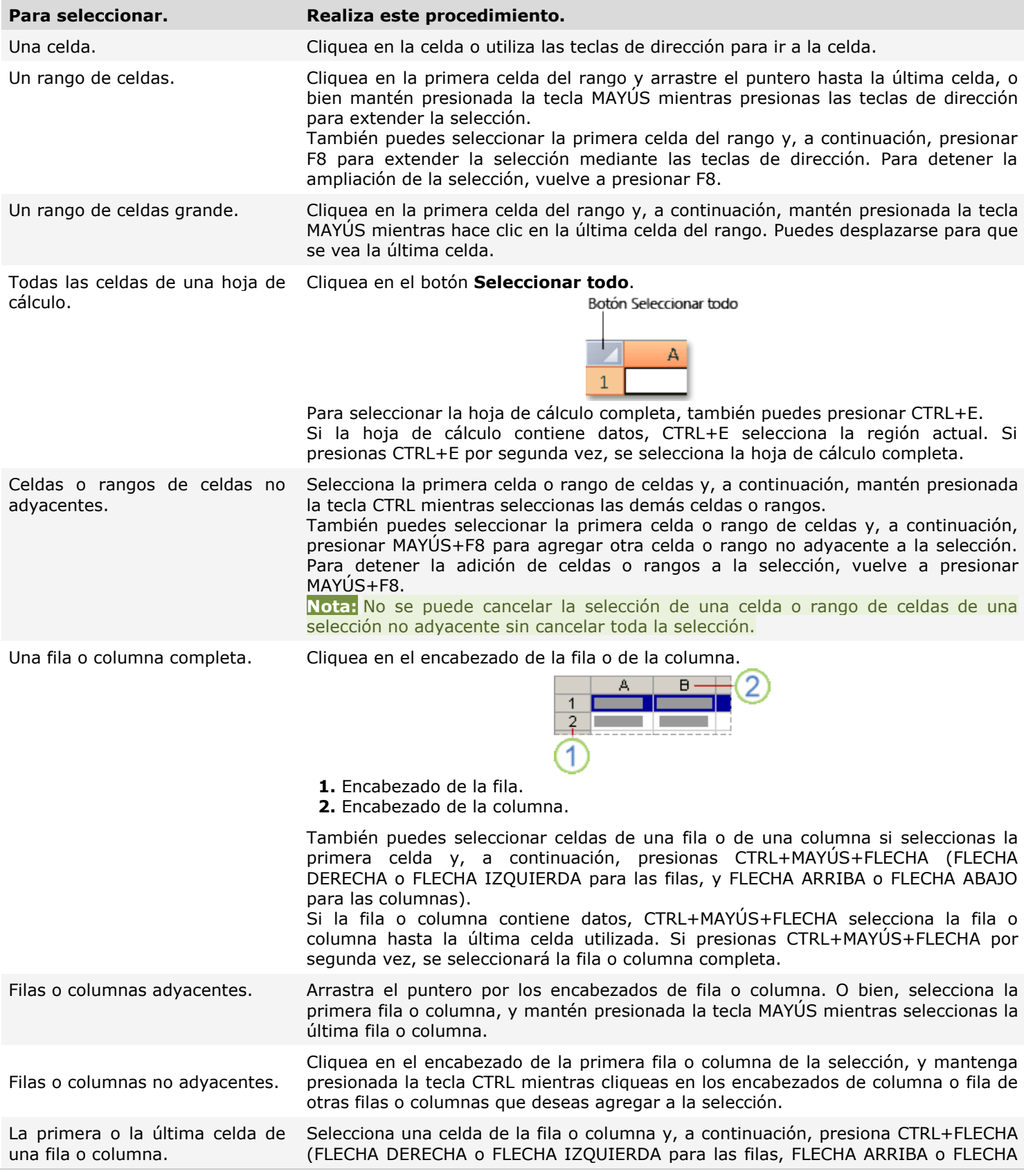

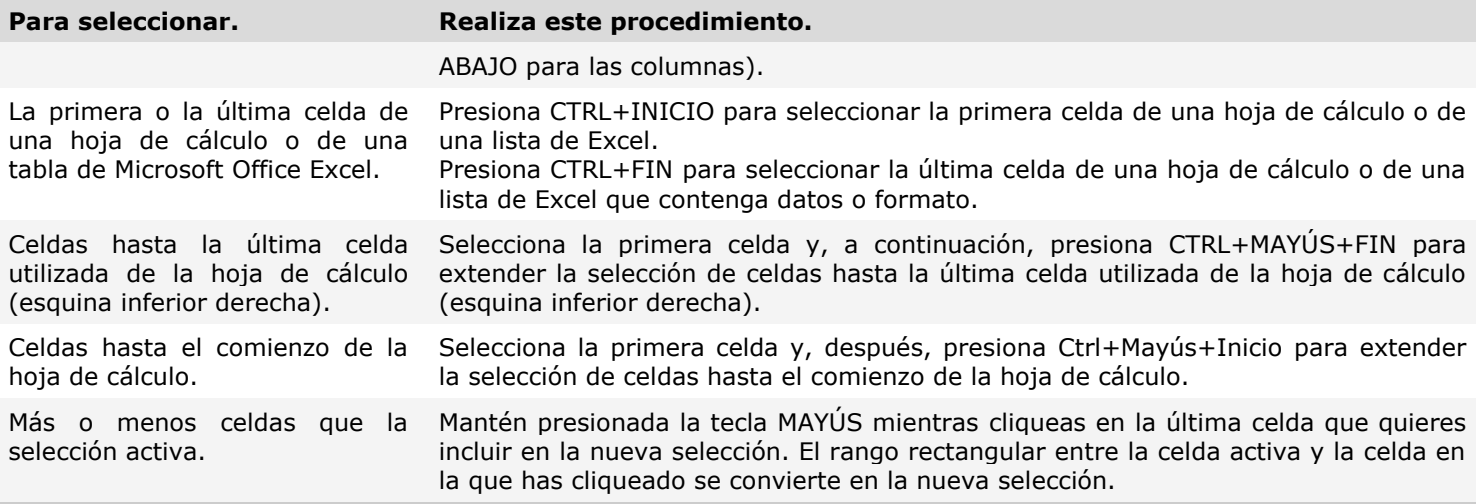

## **Para cancelar una selección de celdas, cliquea en cualquier celda de la hoja.**

## **CREAR UN GRÁFICO**

**1)** En la pestaña **Insertar**, en el grupo **Gráficos**, siga uno de los procedimientos siguientes:

- Cliquea en el tipo de gráfico y, a continuación, cliquea en el subtipo de gráfico que deseas utilizar.
	- Para ver todos los tipos de gráficos disponibles, cliquea en un tipo de gráfico y, a continuación, cliquea en **Todos los tipos de gráfico** o el elemento de menú **más** para mostrar el cuadro de diálogo **Insertar gráfico**, cliquea en las flechas para desplazarse por todos los tipos de gráficos disponibles y subtipos de gráfico y, a continuación, cliquea en los que desea usar.

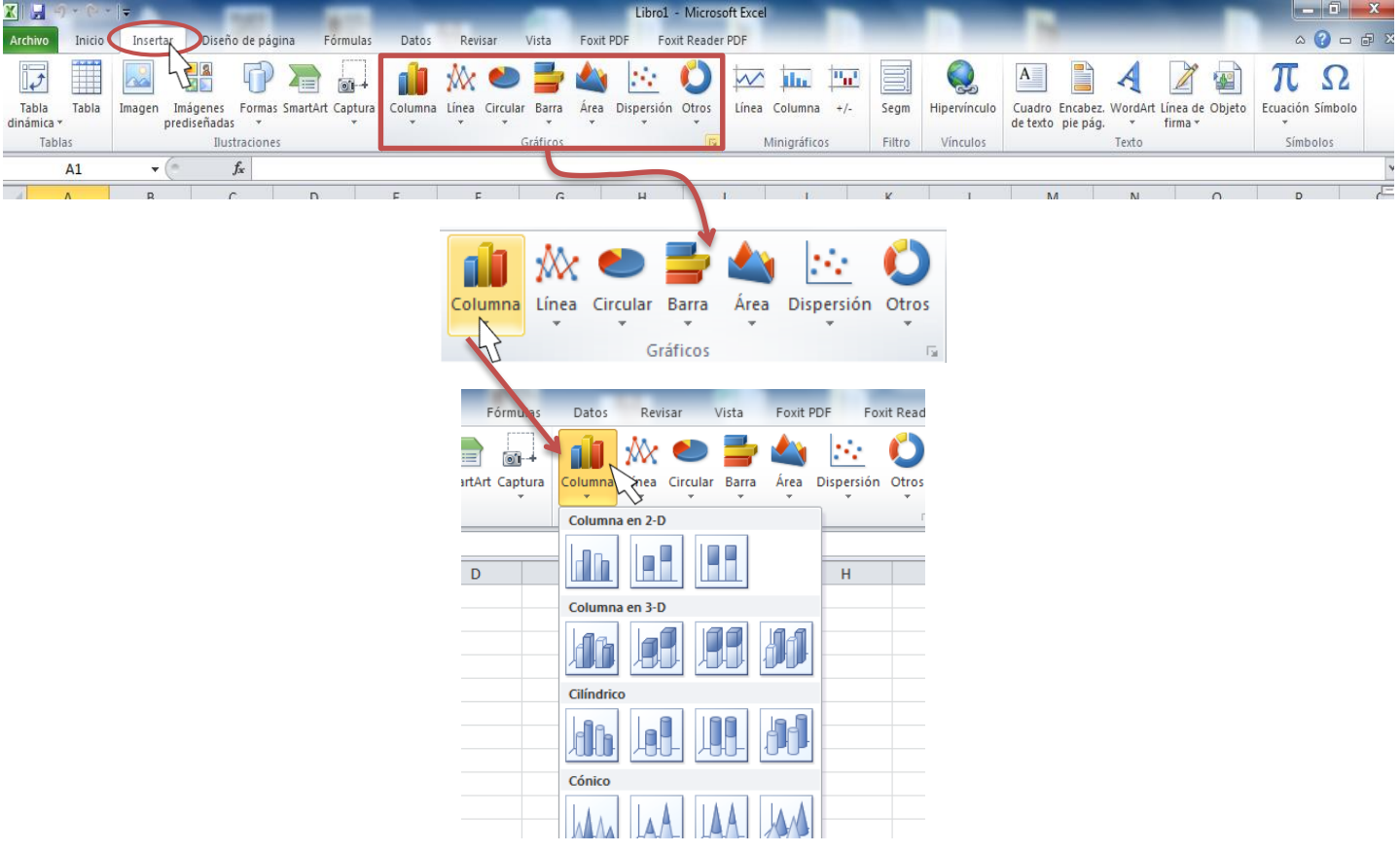

**Nota:** Cuando sitúes el puntero del mouse sobre cualquier tipo o subtipo de gráfico, aparecerá la información en pantalla con el nombre del tipo de gráfico.

Es recomendable que tengas seleccionado el rango de celdas que quieres que se incluyan en el gráfico, de esta forma, Excel podrá generarlo automáticamente. En caso contrario, el gráfico se mostrará en blanco o no se creará debido a un tipo de error en los datos que solicita. Como puedes ver existen diversos tipos de gráficos a nuestra disposición. Podemos seleccionar un gráfico a insertar haciendo clic en el tipo que nos interese para que se despliegue el listado de los que se encuentran disponibles.

En cada uno de los tipos generales de gráficos podrás encontrar un enlace en la parte inferior del listado que muestran todos los tipos de gráfico. Al cliquear en esta opción, aparecerá una ventana con los tipos de gráficos que puedes insertar en la Hoja de Cálculo… sería equivalente a la ficha que aparece en la ilustración anterior, al momento de cliquear **Insertar.** 

Hacer clic en esa opción, equivaldría a desplegar el cuadro de diálogo de **Insertar** gráfico que se muestra al hacer clic en la flecha de la parte inferior derecha de la sección **Gráficos.**

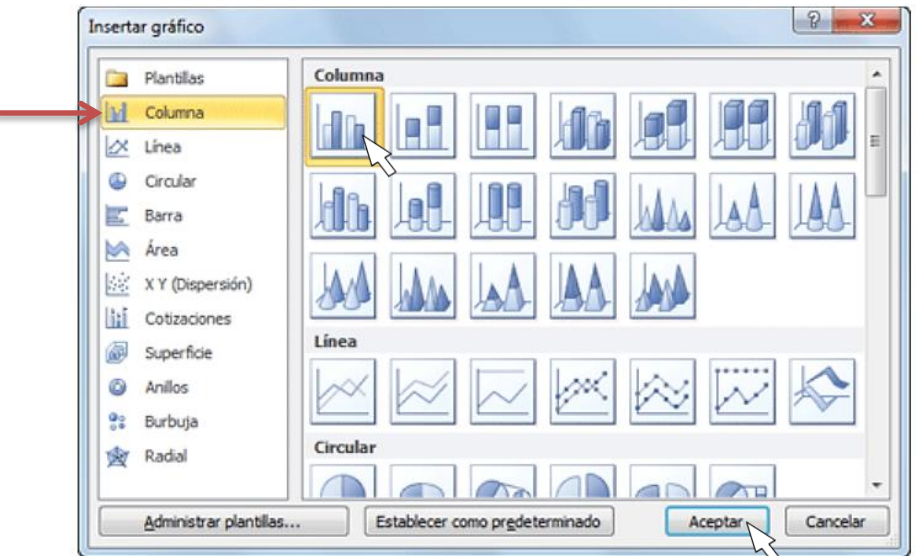

Aquí puedes ver listados todos los gráficos disponibles, selecciona uno y haz clic en **Aceptar** para empezar a crearlo.

- **2)** De forma predeterminada, el gráfico se coloca en la hoja de cálculo como un gráfico incrustado. Si desea colocar el gráfico en una hoja de gráfico independiente, puede cambiar su ubicación mediante el procedimiento siguiente.
	- **a)** Cliquea en el gráfico incrustado para seleccionarlo.
	- **b)** Muestra la ficha **Herramientas de gráficos**.

En la pestaña **Diseño**, en el grupo **Ubicación**, cliquea en **Mover gráfico**.

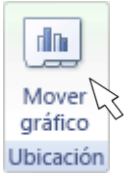

- **c)** En **Seleccione dónde desea colocar el gráfico**, sigue uno de los procedimientos siguientes:
	- Para mostrar el gráfico en una hoja de gráfico, cliquea en **Hoja nueva**.
	- Si quieres reemplazar el nombre sugerido para el gráfico, puedes escribir un nombre nuevo en el cuadro **Hoja nueva**.
	- Para mostrar el gráfico como un gráfico incrustado en una hoja de cálculo, cliquea en **Objeto en** y, a continuación, cliquea en una hoja de cálculo en el cuadro **Objeto en**.
	- Para crear rápidamente un gráfico que se basa en el tipo de gráfico predeterminado, selecciona los datos que deseas usar para el gráfico y, a continuación, presiona ALT + F1. Al presionar ALT+F1, el gráfico se muestra como un gráfico incrustado.
	- Cuando se crea un gráfico, Excel determina la orientación de la serie de datos en función de la nNúmero de filas y columnas que se incluyen en el gráfico. Después de crear un gráfico, puedes cambiar la manera en que se trazan las columnas y filas de hoja de cálculo en el gráfico al cambiar de filas a columnas o viceversa.
	- Cuando ya no necesites un gráfico, puede eliminarlo. Cliquea en el gráfico para seleccionarlo y presiona la tecla SUPRIMIR.

## **PASO 2: Cambiar el diseño o el estilo de un gráfico.**

Después de crear un gráfico, puedes cambiar su aspecto de forma instantánea. En lugar de agregar o cambiar manualmente los elementos o el formato del gráfico, puedes aplicarle rápidamente un diseño y un estilo predefinidos. Aunque Word proporciona diversos diseños y estilos predefinidos (o diseños y estilos rápidos) muy útiles, si fuera necesario, puedes personalizarlos aún más cambiando manualmente el diseño y el formato de cada uno de los elementos del gráfico.

## **APLICAR UN DISEÑO DE GRÁFICO PREDEFINIDO**

## **En versión 2016, 2013. . .**

- **1.** Cliquea en el gráfico al que desee dar formato mediante un diseño predefinido. Muestra la ficha **Herramientas de gráficos**, que se agregan las pestañas **Diseño** y **formato**.
- **2.** En la ficha **Diseño**, en el grupo **Diseños de gráfico**, cliquea en **Diseño rápido** y, a continuación, cliquea en el diseño de gráfico que desea usar.

Para ver todos los diseños disponibles, cliquea en **Más** .

## **AÑADIR SERIE DE DATOS**

Este paso es el más importante de todos ya que en él definiremos qué datos queremos que aparezcan en el gráfico.

Si observamos la pestaña **Diseño** encontraremos dos opciones muy útiles relacionadas con los **Datos**: →

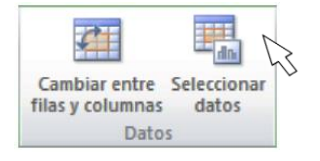

Primero nos fijaremos en el botón **Seleccionar Datos.**

Y, aparecerá la ventana:

En el campo **Rango** de datos del gráfico debemos indicar el rango de celdas que se tomarán en cuenta para crear el gráfico. En el caso de la imagen, hemos englobado de la celda C7 a la E8 (6 celdas). Para escoger los datos puedes escribir el rango o bien, pulsar el botón y seleccionar las celdas en la hoja.

Una vez hayamos acotado los datos que utilizaremos, Excel asociará unos al eje horizontal (categorías) y otros al eje vertical (series). Ten en cuenta que hay gráficos que necesitan más de dos series para poder crearse (por ejemplo los gráficos de superficie), y otros en cambio, (como el que ves en la imagen) se bastan con uno solo.

Utiliza el botón Editar para modificar el literal que se mostrará en la leyenda de series del gráfico, o el rango de celdas de las series o categorías. En nuestro caso, por ejemplo, cambiaremos Series1 por Ventas. El botón **Cambiar Fila/Columna** permuta los datos de las series y las pasa a categorías y viceversa. Este botón actúa del mismo modo que el que podemos encontrar en la banda de opciones Cambiar entre filas y columnas que hemos visto antes en la pestaña **Diseño.**

Si haces clic en el botón **Celdas Ocultas y Vacías** abrirás un pequeño cuadro de diálogo o ventana, desde donde podrás elegir qué hacer con las celdas que no tengan datos o estén ocultas.

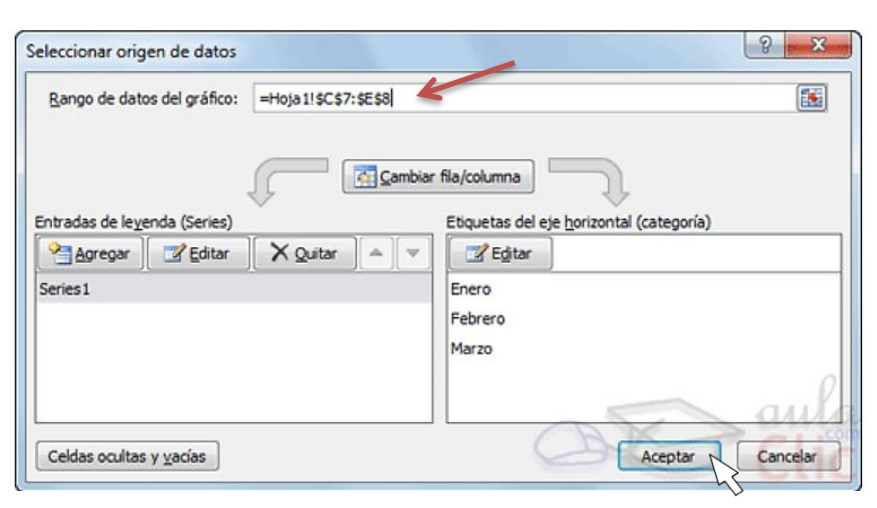

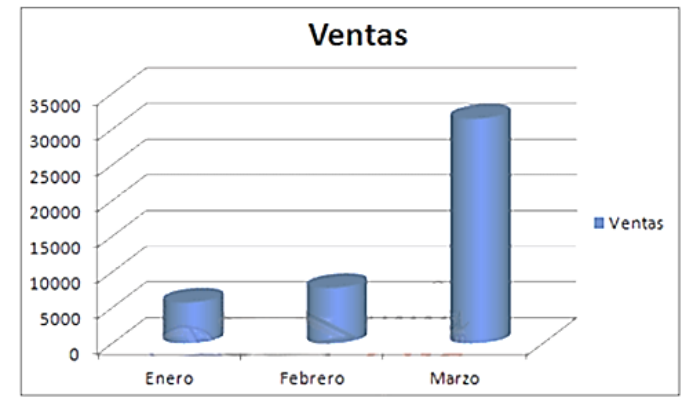

Los cambios que vas realizando en la ventana se van viendo plasmados en un gráfico. Cuando acabes de configurar el origen de datos, cliquea en **Aceptar.**

**Para reforzar lo aprendido coloca sobre el Código QR la cámara de tu Smartphone (utilizando la aplicación de lector QR) y escanea.** 

**Esto te enviará a un video interactivo en el cual se te explicará más ampliamente cómo crear gráficos en Excel.** 

Por defecto, se nos crea el gráfico incrustado en la propia hoja de cálculo, pero por medio del botón Mover gráfico de la pestaña **Diseño** podemos situarlo en su propia hoja independiente (que se insertará en la posición anterior a la hoja actual).

Los gráficos incrustados se guardan como parte de la Hoja Electrónica en la que se ha creado; utilizaremos este tipo de gráficos cuando queramos mostrar o imprimir uno o varios gráficos con los datos de la hoja de cálculo.

Es una hoja independiente del libro, que tiene su propio nombre de hoja; utilizaremos una hoja de gráficos cuando deseemos ver o modificar gráficos complejos o de gran tamaño con independencia de la hoja de cálculo, o bien cuando necesitemos dejar espacio libre en la pantalla mientras trabajamos en la hoja de cálculo.

 $dm$ Mover gráfico *Jbicación* diseño  $\sqrt{2}$ Mover gráfico Seleccione dónde desea colocar el gráfico: Hoja nueva: Gráfico 1 Renta-consumo ⊡ Aceptar Cancelar

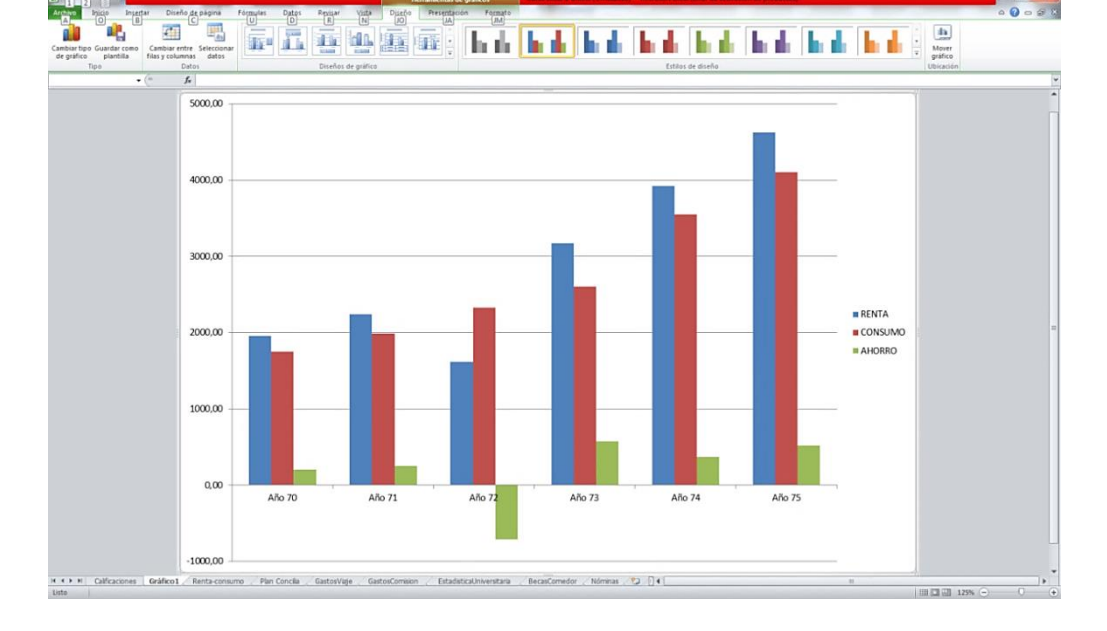

Los gráficos se utilizan para presentar series de datos numéricos en formato gráfico y de ese modo facilitar la comprensión de grandes cantidades de datos y las relaciones entre diferentes series de datos.

## **CARACTERÍSTICAS Y FORMATO DE UN GRÁFICO**

En la pestaña Presentación podrás encontrar todas las opciones relativas al aspecto del gráfico. Por ejemplo, en la sección Ejes podrás decidir que ejes mostrar o si quieres incluir **Líneas de la Cuadrícula** para observar mejor los resultados: →

En ambos casos dispondrás de dos opciones: las líneas o ejes verticales y los horizontales. Para cada uno de estos, podrás escoger entre distintas opciones: cuántas líneas mostrar, si los ejes tendrán o no etiquetas descriptivas, o qué escala de valores manejarán, entre otras.

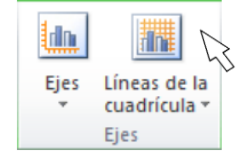

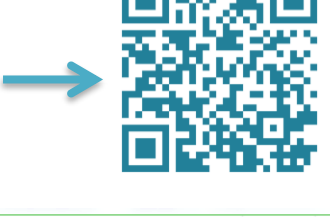

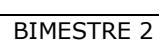

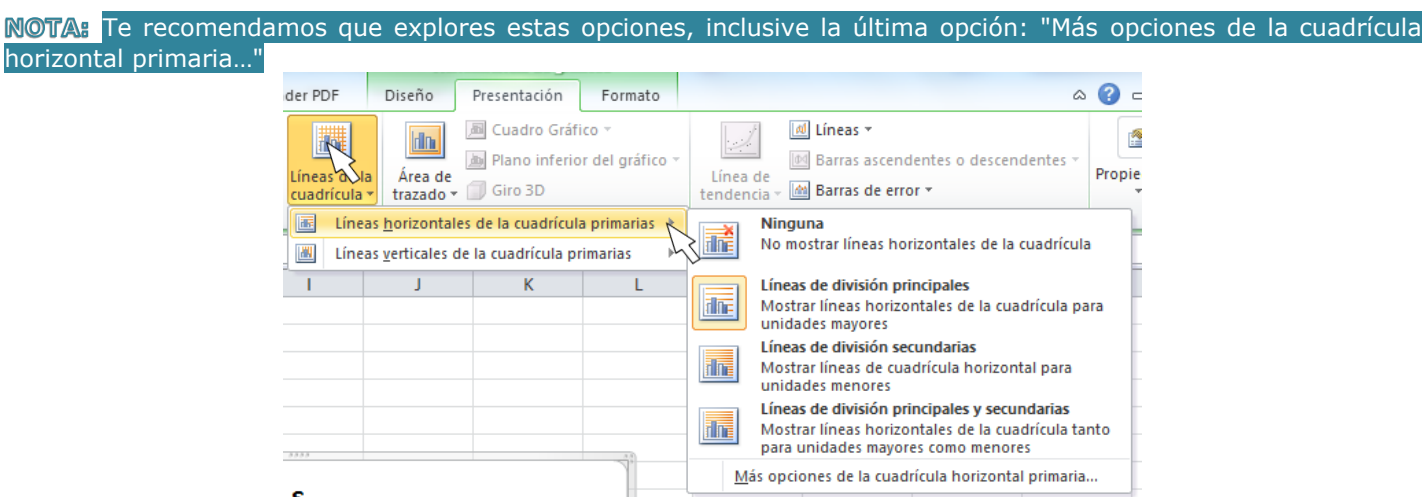

En la sección **Etiquetas** podrás establecer qué literales de texto se mostrarán en el gráfico o configurar la leyenda:

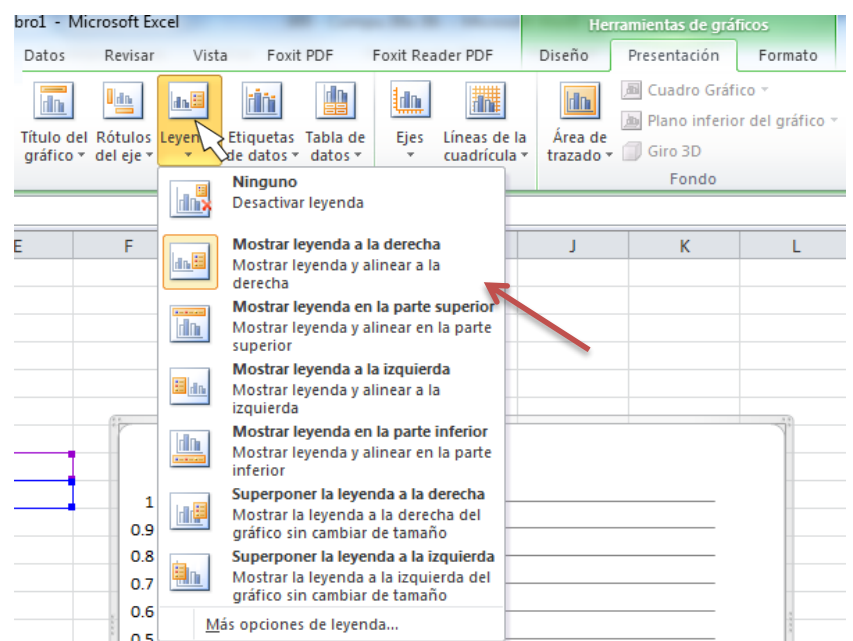

Haciendo clic en el botón **Leyenda** puedes elegir no mostrarla (Ninguno) o cualquiera de las opciones para posicionarla (a la derecha, en la parte superior, a la izquierda,…)

También puedes elegir **Más Opciones de Leyenda.** De esta forma se abrirá una ventana que te permitirá configurar, además de la posición, el aspecto estético: relleno, color y estilo de borde, el sombreado y la iluminación.

Si lo que quieres es desplazarlos, sólo deberás seleccionarlos en el propio gráfico y colocarlos donde desees.

Finalmente destacaremos las opciones de la sección **Fondo** que te permitirán modificar el modo en el que se integrará el gráfico en el **Cuadro de Cálculo.**

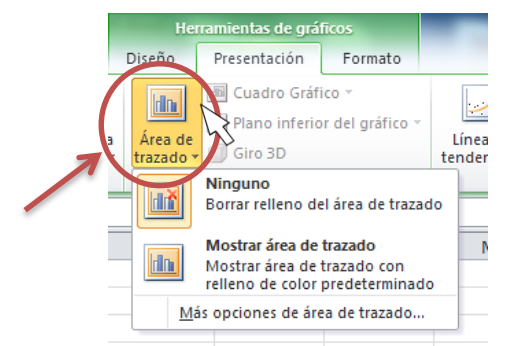

La primera opción Área de trazado, sólo estará disponible para los gráficos bidimensionales.

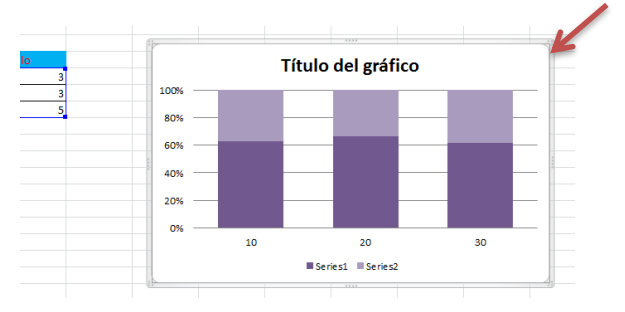

**Cuadro Gráfico, Plano Interior del Gráfico y Giro 3D**, modifican el aspecto de los gráficos tridimensionales disponibles. En Excel se ha sido diseñado para que todas sus opciones sean sencillas e intuitivas, así que después de un par de pruebas con cada una de estas opciones entenderás perfectamente sus comportamientos y resultados.

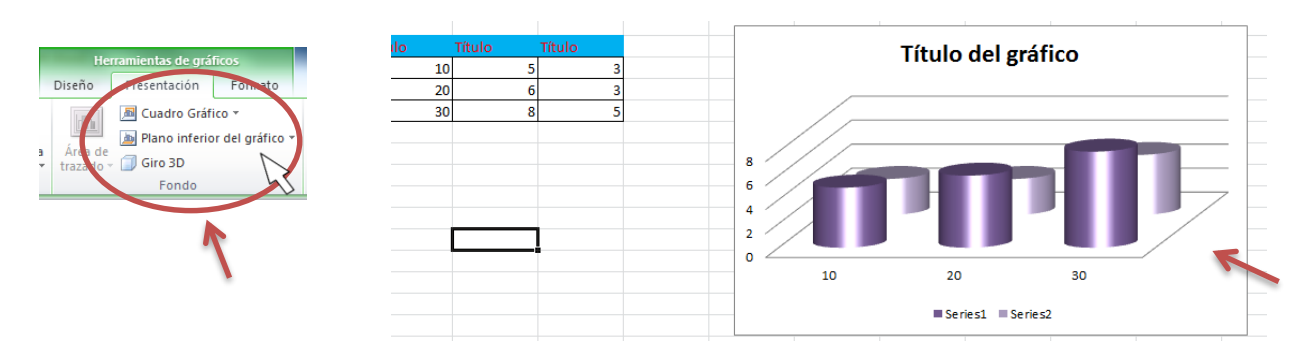

Puedes dar un estilo rápidamente a tu gráfico utilizando la pestaña **Diseño.**

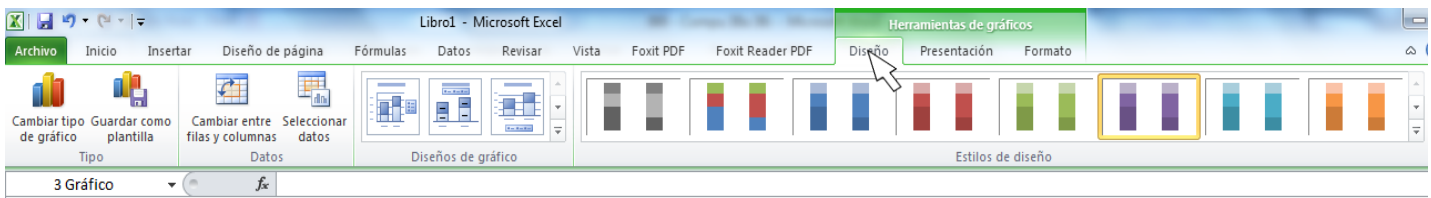

En función del tipo de gráfico que hayas insertado (líneas, barras, columnas,...) te propondrá unos u otros.

Estos estilos rápidos incluyen aspectos como: Incluir un Título al Gráfico, Situar la Leyenda en uno u otro lado, Incluir o No las Etiquetas Descriptivas en el propio gráfico, entre otras.

## **CAMBIAR MANUALMENTE EL FORMATO DE ELEMENTOS DEL GRÁFICO**

- **1)** Cliquea en el gráfico o elemento de gráfico cuyo diseño quiera modificar, o haga lo siguiente para seleccionar un elemento de una lista de elementos de gráfico.
	- **a)** Cliquea en un gráfico para mostrar las **Herramientas de gráficos**.

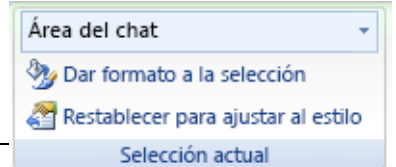

¡Den gracias al SEÑOR porque él es bueno; su gran amor perdura para siempre! Salmos 107:1 (NVI)

- b) En la pestaña **Formato**, en el grupo **Selección actual**, cliquea en la flecha que hay al lado de **Elementos de gráfico** y, a continuación, cliquea en el elemento de gráfico que desees.
- **2)** En la pestaña **Formato**, sigue uno de los siguientes pasos:
	- **a)** Para dar formato a un elemento del gráfico seleccionado, en el grupo **Selección actual**, cliquea en **Aplicar formato a la selección** y, a continuación, selecciona las opciones que desees.
	- **b)** Para dar formato a la forma de un elemento del gráfico seleccionado, en el grupo **Estilos de forma**, cliquea en el estilo que desee o cliquea en **Relleno de forma**, **Contorno de forma** o **Efectos de formas** y, a continuación, seleccione las opciones de formato que desee.
	- **c)** Para dar formato con WordArt al texto de un elemento del gráfico seleccionado, en el grupo **Estilos de WordArt**, cliquea en un estilo. También puedes cliquear en **Relleno de texto**, **Contorno de texto** o **Efectos de texto** y, a continuación, seleccionar las opciones de formato que deseas.

**Nota:** después de aplicar un estilo de WordArt, este no se puede eliminar. Si ya no quieres el estilo de WordArt que recién aplicaste, podrás seleccionar otro o cliquear en Deshacer en la Barra de herramientas de acceso rápido para volver al formato de texto anterior.

**Sugerencia:** para aplicar un formato de texto normal al texto de los elementos del gráfico, puedes cliquear con el botón secundario (clic derecho) en el texto o seleccionarlo y después cliquear en las opciones de formato que desees utilizar de la minibarra de herramientas. Puedes utilizar también los botones de formato de la cinta (pestaña Inicio, grupo Fuente).

## **PASO 3: Agregar o quitar títulos o etiquetas de datos.**

Para facilitar la interpretación de un gráfico, puedes agregar títulos, por ejemplo títulos de gráfico y de eje.

Generalmente pueden agregarse títulos de eje a todos los ejes que se pueden mostrar en un gráfico, incluidos los ejes de profundidad (de series) de los gráficos 3D. Algunos tipos de gráficos (como los gráficos radiales) tienen ejes, pero no pueden incluir títulos de eje. Los tipos de gráficos que no tienen ejes (como los gráficos circulares y de anillos) tampoco pueden incluir títulos de eje. Puedes vincular también los títulos de gráfico y de eje al texto correspondiente de las celdas de la hoja de cálculo creando una referencia a esas celdas. Los títulos vinculados se actualizan automáticamente en el gráfico cuando se modifica el texto correspondiente en la hoja de cálculo.

Para identificar rápidamente una serie de datos en un gráfico, puedes agregar etiquetas de datos a los puntos de datos del gráfico. De forma predeterminada, las etiquetas de datos se vinculan a valores de la hoja de cálculo y se actualizan automáticamente cuando estos valores cambian.

## **AGREGAR UN TÍTULO AL GRÁFICO**

#### **En versión 2016, 2013. . .**

- **1.** Cliquea en el gráfico al que desea agregar un título y, a continuación, cliquea en el botón de **Elementos del gráfico**.
- **2.** En la lista de **Elementos de gráfico** que aparece, selecciona **Título del gráfico**.
- **3.** En el cuadro de texto **Título del gráfico** que aparece en el gráfico, escribe el texto que quieras.
- **4.** Para insertar un salto de línea, cliquea en el lugar donde desee dividir la línea, para ubicar el puntero allí, y luego presiona ENTRAR.
- **5.** Para aplicar formato al texto, selecciónalo y cliquea en las opciones de formato de la **minibarra de herramientas** que deseas utilizar.

## **AGREGAR TÍTULOS DE EJE**

#### **En versión 2016, 2013. . .**

- **1.** Cliquea en el gráfico al que desea agregar títulos de eje y, a continuación, cliquea en el botón de **Elementos del gráfico**.
- **2.** En la lista de **Elementos de gráfico** que aparece, selecciona los **Títulos de eje**.
- **3.** Selecciona los títulos de eje que se agregan al gráfico y escribe el texto que deseas.
- **4.** Para aplicar formato al texto, selecciónalo y cliquea en las opciones de formato de la **minibarra de herramientas** que deseas utilizar.

#### **AGREGAR ETIQUETAS DE DATOS**

#### **En versión 2016, 2013. . .**

- **1.** Cliquea en el gráfico al que deseas agregar etiquetas de datos y, a continuación, cliquea en el botón de
	- **Elementos del gráfico**.
- **2.** En la lista de **Elementos de gráfico** que aparece, selecciona **Etiquetas de datos**.
- **3.** Selecciona las etiquetas de datos que se agregan al gráfico y escribe el texto que quieras.

**Nota:** las opciones de etiquetas de datos disponibles dependerán del tipo de gráfico que utilice.

#### **PASO 4: Mostrar u ocultar una leyenda.**

Cuando se crea un gráfico, este muestra una leyenda; sin embargo, podrás ocultarla o cambiar su ubicación después de crear el gráfico.

#### **En versión 2016, 2013. . .**

**1.** Cliquea en el gráfico en el que desea mostrar u ocultar la leyenda y, a continuación, cliquea en el botón

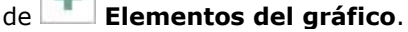

**2.** En la lista de **Elementos de gráfico** que aparece, activa o desactiva la **leyenda**.

#### **PASO 5: Mostrar u ocultar los ejes del gráfico principal o líneas de cuadrícula.**

Cuando se crea un gráfico, en la mayoría de los tipos de gráfico se muestran ejes principales, que se pueden activar o desactivar según sea necesario. Al agregar ejes, puedes especificar el nivel de detalle que quieres que se muestre. En los gráficos 3D se muestra también un eje de profundidad.

Para facilitar la lectura de un gráfico, puedes mostrar u ocultar las líneas de cuadrícula, horizontales y verticales, que partiendo desde cualquier eje horizontal o vertical se extienden a través del área de trazado del gráfico.

## **En versión 2016, 2013. . .**

**1.** Cliquea en el gráfico que desea mostrar u ocultar los ejes o líneas de cuadrícula y, a continuación, cliquea en el

botón de **Elementos de gráfico**.

**2.** En la lista de **Elementos de gráfico** que aparece, activa o desactiva **los ejes** o **líneas de cuadrícula**.

#### **PASO 6: Mover un gráfico o cambiar su tamaño.**

Puedes mover un gráfico a cualquier punto de un documento. También puedes cambiar el tamaño del gráfico para que se ajuste mejor.

## **MOVER UN GRÁFICO**

Para mover un gráfico, debes arrastrarlo a la ubicación que desees.

## **CAMBIAR EL TAMAÑO DE UN GRÁFICO**

- Para cambiar el tamaño de un gráfico, sigue uno de los siguientes procedimientos:
	- o Cliquea en el gráfico y, a continuación, arrastra los controladores de tamaño hasta el tamaño que consideres mejor se vea (el gráfico).
	- o En la pestaña **Formato**, en el grupo **Tamaño**, escribe el tamaño en el cuadro **Alto de forma** y **Ancho de forma**.

Para obtener más opciones de ajuste de tamaño, en la ficha **formato**, en el grupo **tamaño**, cliquea en el **Selector de cuadro de diálogo** . En la ficha **tamaño**, podrás seleccionar opciones para cambiar el tamaño, girar o cambiar la escala del gráfico.

## **PASO 7: Guardar un gráfico como plantilla.**

Si lo que quieres es crear otro gráfico como el que acabas de crear, puedes guardar el gráfico como una plantilla que puedas usar como base para otros gráficos similares.

#### **En versión 2016, 2013. . .**

- **1.** Cliquea en el gráfico que quieras guardar como plantilla y, a continuación, cliquea en **Guardar como plantilla**.
- **2.** En el cuadro **Nombre de archivo**, escriba un nombre para la plantilla.

**Nota:** Una plantilla de gráfico contiene el formato del gráfico y almacena los colores que se usan al guardar el gráfico como plantilla. Cuando utilices una plantilla de gráfico para crear un gráfico en otro libro, el nuevo gráfico usará los colores de la plantilla de gráfico y no los colores del tema de documento aplicado actualmente al libro. Para usar los colores del tema del documento en lugar de los de la plantilla de gráfico, cliquea con el botón secundario en el área del gráfico y, a continuación, cliquea en Restablecer para hacer coincidir el estilo.

## **TÉCNICAS EN LA BÚSQUEDA DE INFORMACIÓN**

Para iniciar con este tema, es importante que distingamos entre fuentes documentales y fuentes de información.

Los sistemas documentales son concebidos para transmitir la información presentada en los documentos, su objetivo es comunicar sobre manifestaciones originales, facilitando además la búsqueda de estas informaciones originales. Las fuentes de información pueden definirse así: *"... cualquier obra que se usa para responder a una pregunta. Puede ser una enciclopedia, un folleto, una lámina, un disco, una informe inédito, un artículo de publicación periódica, una monografía, una diapositiva, o un especialista de la materia que está a disposición para responder a una pregunta*" (Katz,1978, vol. I: 14 cit. Kolesas y Monfasani, 2000).

Nos encontramos ante tres tipos de documentos o materiales que proporcionan información:

- **1. Primarios:** información de primera mano, a través de la cual se verifica directamente la realidad, como pueden ser los libros, las publicaciones periódicas, los informes científicos y técnicos, los programas de investigación, las actas de congreso, las tesis doctorales, los catálogos comerciales, las normas o las patentes.
- **2. Secundarios (Abstracts):** son los documentos que contienen los datos y la información referente a documentos primarios y se presentan a modo de inventario o resúmenes de publicaciones primarias, como pueden ser los boletines de resúmenes, los catálogos de bibliotecas, los catálogos colectivos o las bibliografías.
- **3. Terciarios:** remiten a documentos secundarios, como los repertorios bibliográficos.

Podemos distinguir diferentes tipos de fuentes de documentación (documentos secundarios y terciarios), como son los siguientes:

- **a) Guías de fuentes documentales.** Son documentos que recogen fuentes documentales en todos los ámbitos. También existen guías documentales específicas para determinados campos o áreas científicas.
- **b) Bibliografías.** Son portadores de datos de libros o documentos que están al alcance del público generalizado para facilitar su consulta. Tanto las fuentes de información que aportan información original, llamadas documentos primarios, como las fuentes de información de referencia, llamadas documentos secundarios o terciarios, son los documentos difundidos para la utilización contenida en estos documentos. También existen bibliografías de materias especiales o especializadas: son aquellas que se ocupan de las publicaciones que tratan de un campo determinado de las ciencias. Se clasifican según los tipos de repertorios (López, 2000). Nos encontramos con dos tipos de bibliografías especializadas:
	- Las *retrospectivas*, que suelen ser obras de eruditos, toman diversas formas: (alfabéticas, analíticas, sistemáticas, etc.) y casi siempre son internacionales. La finalidad estriba en estudiar la historia de la materia que tratan.
	- Las *periódicas o en curso*, que tienen como objeto informar sistemáticamente de las nuevas publicaciones en los diferentes campos del saber. Las bibliografías especializadas en curso se componen casi exclusivamente de artículos aparecidos en publicaciones periódicas.

**c) Catálogos.** Uria y Otros (2003), manifiestan que los catálogos identifican y describen libros que forman una colección concreta, ofreciéndonos además datos para su localización. Por tanto, los catálogos son listas ordenadas sistemáticamente de una colección de materiales bibliográficos, que además nos darán la ubicación de los mismos, siendo su misión doble: identificar los documentos por los datos consignados en su descripción y localizar su ubicación en la biblioteca. Normalmente por medio de una clave o signatura topográfica. Este segundo aspecto será lo que lo diferenciará de las bibliografías, haciendo que el catálogo proporcione la información más completa de todo el fondo bibliográfico. Actualmente existe la posibilidad de reproducir los catálogos en soportes informáticos y actualizarlos y difundirlos rápidamente.

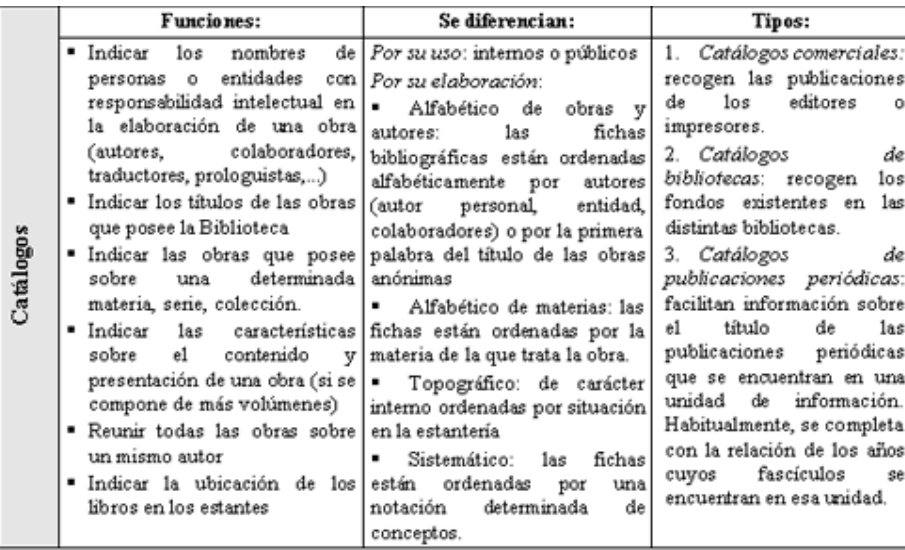

- **d) Publicaciones oficiales o de organismos públicos.** Son boletines oficiales que contienen decretos gubernamentales, estadísticas de población, comercio y producción industrial o publicaciones de organismos internacionales.
- **e) Índices y resúmenes.** Son publicaciones periódicas constituidas por una serie de títulos acompañados de resúmenes y generalmente ordenados por materias. Pueden ser indicativos y analíticos.
- **f) Revisiones.** Son un análisis de la literatura actual referida a una cuestión determinada. En ellas se sintetizan las conclusiones y procedimientos presentes en las publicaciones recientes. No se limitan a una sola obra, lo que las distingue de las reseñas de un libro (Elías y Mora, 1997).

Diferenciamos las siguientes fuentes de información (documentos primarios):

## **a) Obras de referencia:**

Las obras de referencia proporcionan información específica. Tienen como principal objeto la consulta rápida. Realizan la función de asistencia personal y directa a los lectores que acuden a las bibliotecas a buscar ayuda para documentarse. Las obras de información se dividen en obras de conjunto, obras particulares, obras de carácter periódico, documentos gráficos,...

Las obras de referencia están hechas para contener muchas informaciones autónomas, organizadas de manera que sean de fácil acceso, de esta manera, concentran en una fuente de información noticias cuyo conocimiento exigiría la lectura de muchas páginas (Uria y Otros, 2003). La colección de referencia debe comprender obras generales que sirvan de introducción al resto de la colección bibliográfica y deben estar al alcance de todos, en un lugar de libre acceso. Entre las obras de referencia encontraremos:

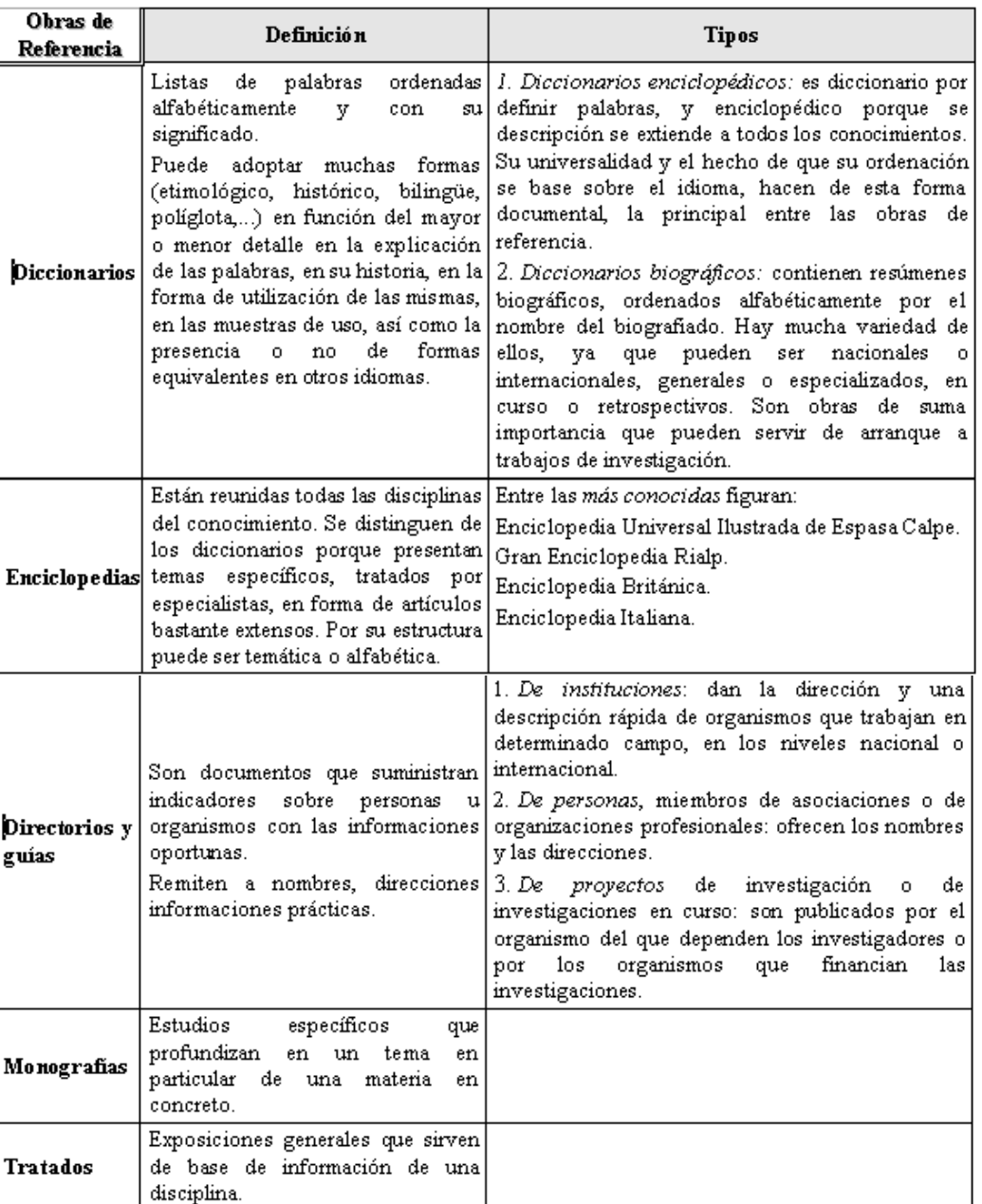

## **b) Publicaciones periódicas:**

Las obras de publicación periódicas son publicaciones colectivas, con título legal, que aparecen a intervalos regulares o irregulares y en las que los fascículos se encadenan cronológicos, numérica y consecutivamente.

Podemos distinguir entre:

*Revistas*: órganos emisores de cultura y de información que comprenden tres elementos esenciales: los apartados permanentes que permiten seguir de cerca la ciencia u otro objeto de la revista, los estudios sobre puntos particulares y los estudios sistematizados.

*Boletines*: publicaciones periódicas de organizaciones, asociaciones, academias e instituciones públicas o privadas. Contienen información sobre su organización o campo de trabajo.

*Series:* son publicaciones seriadas, con periodicidad irregular, en las que cada sección se caracteriza por un título distinto junto con uno constante de la serie.

*Anuario*: son documentos que prestan el mismo servicio que las enciclopedias o las bibliografías. Muestran las tendencias dominantes en un tema o una disciplina científica y permiten seguir su evolución o adquirir una

## **c) Literatura gris:**

Al hablar de literatura gris estamos haciendo referencia a información con escasa difusión, como son:

*Tesis*: trabajo de investigación original presentado ante una universidad o institución de educación superior con el objeto de obtener un grado académico o título profesional.

*Patentes*: título de propiedad que confiere a un inventor o a la empresa que representa, el derecho de explotar su invención. Es un monopolio que se puede vender o alquilar la licencia.

*Informes técnicos*: documento que contiene las secuencias de una investigación o estudio, o también puede tratarse de un documento que contiene datos de las actividades de una institución durante un periodo determinado.

Esta información está publicada en la siguiente dirección: (http://anas.worldonline.es/nlorenzo/literatura\_gris.htm).

## **d) Otras fuentes de información:**

Los libros han sido históricamente las principales fuentes de información, pero en la actualidad, se le viene dando mucha importancia y un valor complementario a otras fuentes, como pueden ser:

*Manuscritos*: libros escritos a mano sobre pergaminos, papiros o papel.

*Objetos artísticos, arqueológicos y etnográficos:* obras de arte realizadas por el hombre, restos arqueológicos y objetos antiguos.

*Material audiovisual y sonoro*: películas, microfilmes y microfichas, diapositivas, discos, casetes y montajes audiovisuales.

*Material gráfico*: postales, fotografías, grabados, carteles, láminas, planos y mapas.

Tanto en el ámbito científico o didáctico como en el de la comunicación, la información basada en datos, numérica o estadística suele resultar difícil de asimilar, los diferentes tipos de gráficos y diagramas contribuyen a facilitar su interpretación de una manera mucho más rápida y visual, ponen de relieve la relación entre los elementos de un conjunto o sistema de forma conceptual, haciendo destacar los patrones y tendencias que aportan información relevante.

## **INFORMACIÓN (INCLUÍDA EN ESTE DOCUMENTO EDUCATIVO) TOMADA DE:**

## **Sitios web:**

- **1.** https://www.scolartic.com/
- **2.** https://es.scribd.com/document/289617091/Que-Es-Un-Proyecto-Cooperativo
- **3.** http://www3.gobiernodecanarias.org/medusa/proyectos/profesvivos/2012/07/19/los-proyectos-cooperativosson-la-situacion-didactica-por-excelencia-para-ensenar-y-aprender/
- **4.** http://www.uvg.edu.gt/
- **5.** http://www.redalyc.org/articulo.oa?id=73119693004
- **6.** http://biblioteca.galileo.edu/tesario/bitstream/123456789/960/1/12.pdf
- **7.** https://support.office.com/es-es/article/Tipos-de-gr%C3%A1fico-disponibles-en-Office-a6187218-807e-4103- 9e0a-27cdb19afb90?ui=es-ES&rs=es-ES&ad=ES
- **8.** https://support.office.com/es-es/article/Presentar-datos-en-un-gr%C3%A1fico-58516B99-55FC-4F45-AC81- CC6868A18A8A#ID0EBACAKAAA=2016,\_2013&ID0EAADAJAAA=2010,\_2007&ID0EAACAIAAA=2010,\_2007&I D0EAABAIAAA=2010,\_2007&ID0EAAAAIAAA=2010,\_2007&ID0EAAGAAA=2010,\_2007&ID0EAAAAFAAA=2010 ,\_2007&ID0EAACAAA=2010,\_2007
- **9.** http://tecnologiaedu.us.es/cursos/28/html/cursos/5/2-1.htm
- **10.** http://www.ingeniovirtual.com/tipos-de-graficos-y-diagramas-para-la-visualizacion-de-datos/